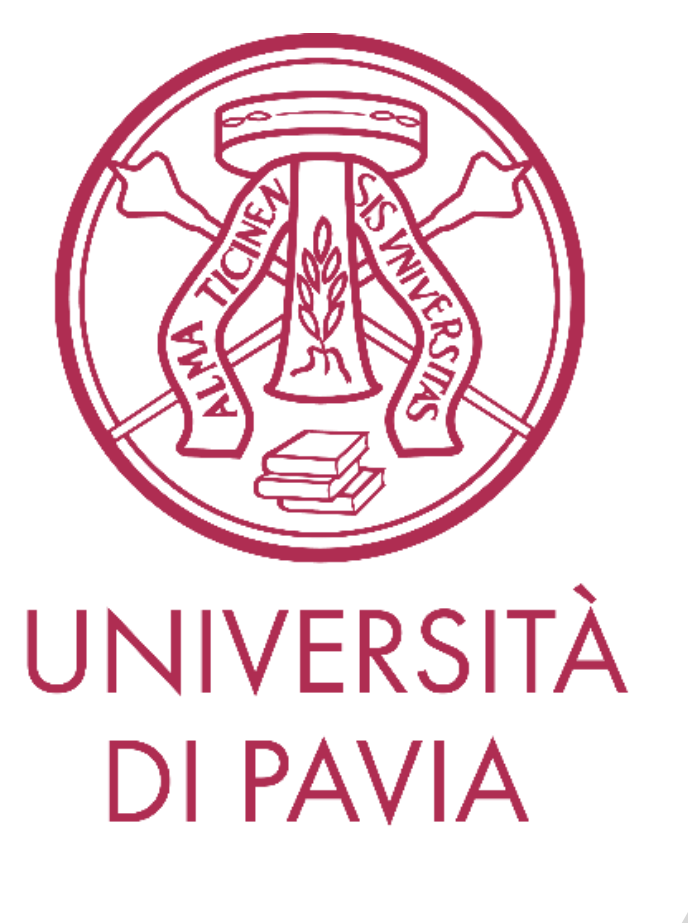

Corso di Elettronica II – Modulo A

*Laboratorio 2 -18 Dic 2023* 

*Prof. D. Manstretta AA 2023-24*

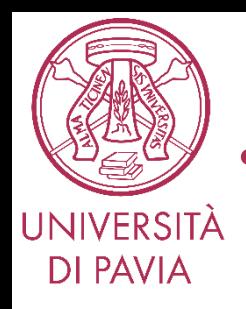

- Introduzione alla simulazione di circuiti analogici
- Il simulatore circuitale QUCS-Studio
- Progettazione di un amplificatore retroazionato
- Relazione sull'esperienza di Laboratorio

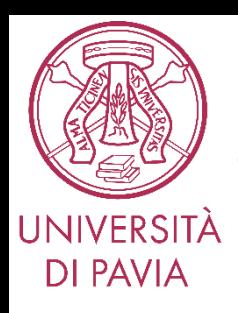

#### *Simulazione Circuitale*

La simulazione al calcolatore permette di riprodurre e verificare il comportamento di un circuito elettronico attraverso opportune analisi numeriche.

I passaggi necessari sono:

- Disegnare lo schema elettrico
- Impostare la simulazione in base all'analisi che si vuole eseguire (punto di lavoro, risposta in frequenza, transitorio, …)
- Effettuare la simulazione
- Visualizzare i risultati

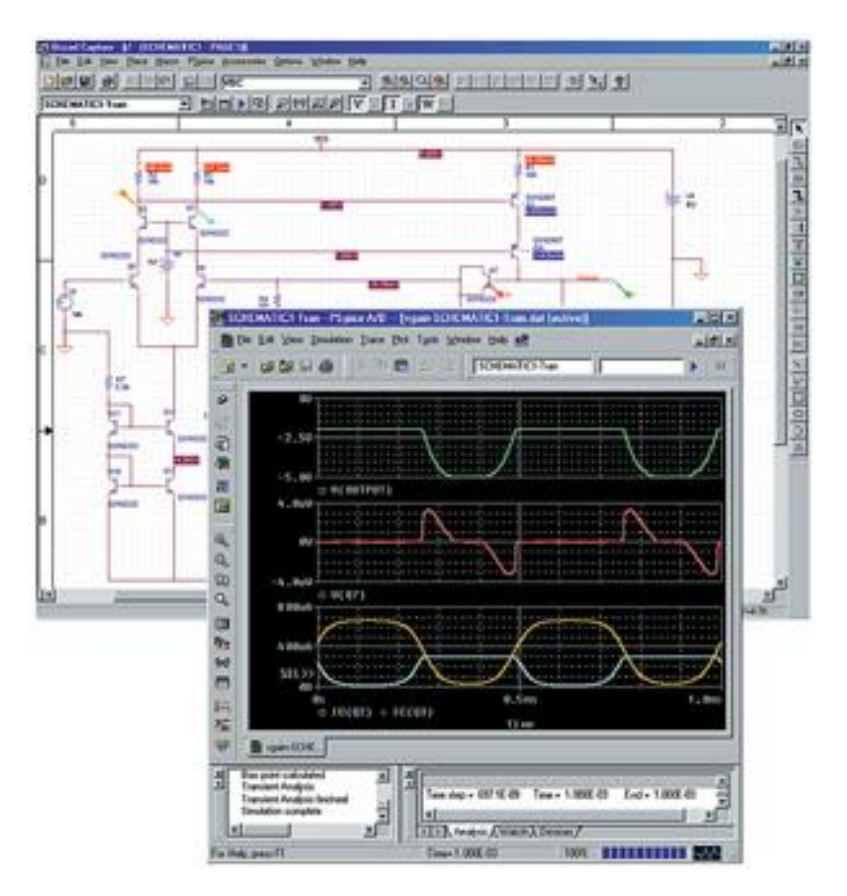

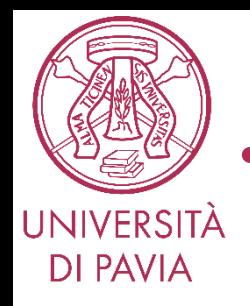

• I moderni simulatori offrono la possibilità di eseguire un gran numero di analisi specialistiche in funzione del tipo di circuito. I principali tipi di analisi sono :

- (1) Simulazione **DC**: Punto di lavoro del circuito
- (2) Simulazione **AC**: analisi di piccolo segnale con stimoli sinusoidali
- (3) Simulazione **Transient:** risposta del circuito in funzione del tempo in risposta a stimoli arbitrari.

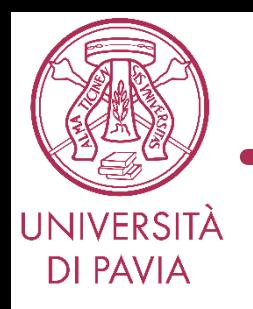

• Scaricare il simulatore QUCS-Studio:

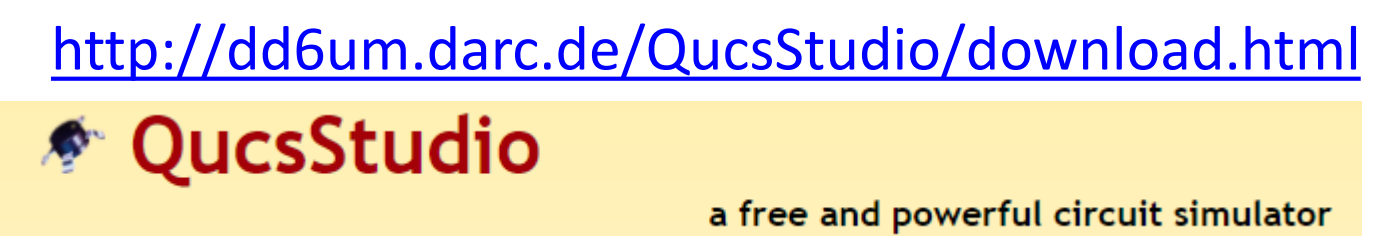

- QucsStudio is mainly a circuit simulator that has evolved out of the project **[Qucs](http://qucs.sourceforge.net/)**, but isn't compatible with it. The simulation engine is even a complete new creation. It's meant to be a test project to create a complete development environment for electrical engineers. (graphical user interface, circuit simulator, PCB layouting, numerical data processing etc.) The application uses Qt4® by the **Qt [Company](http://www.qt.io/about-us/)**® as graphical user interface.
- By the way: The correct pronunciation of Qucs is [kju:ks].

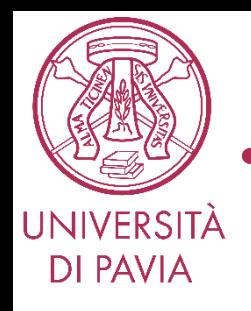

- Sequire il *link* e scaricare il simulatore circuitale Qucs Studio
- Non è necessaria installazione, basta scompattare il file .zip.
- L'eseguibile *qucs.exe* si trova nella cartella *QucsStudio\bin\*
- Il programma gira solo su sistemi Windows.
- **Per gli utenti Mac**, scaricare comunque il programma e poi seguire le seguenti istruzioni:
	- 1. Installare il programma Wine, reperibile a questo [link](https://www.macupdate.com/app/mac/17376/wine)
	- 2. Seguire le *[istruzioni](https://help.ubuntu.com/community/Wine)* fornite dal programma stesso per la configurazione.
	- 3. Lanciare Qucs eseguendo da riga di comando: *wine qucs.exe*

# **PROGETTO DI UN AMPLIFICATORE RETROAZIONATO**

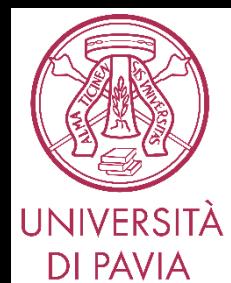

#### *Amplificatore Retroazionato*

Per l'amplificatore retroazionato in figura, sia V<sub>CC</sub>=−V<sub>FF</sub>=5V, R<sub>C</sub>=R<sub>F</sub>=R<sub>F</sub>=10kΩ. I transistor hanno V<sub>BE</sub>= 0.7V e  $\beta_{1,2}$  =100.

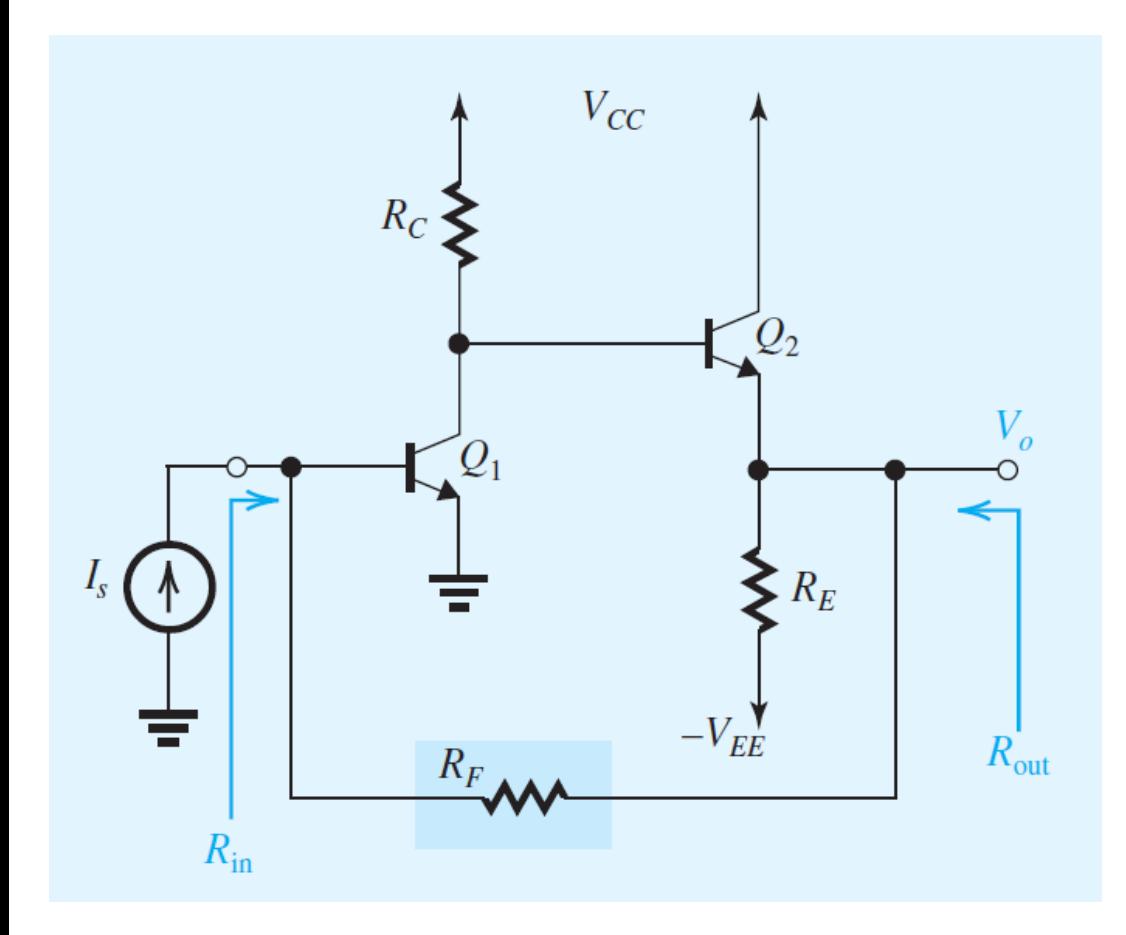

- a) Se I<sub>s</sub> ha una componente continua pari a zero, mostrare che Q1 e Q2 funzionano con correnti di polarizzazione di collettore di circa 0.35 mA e 0.58 mA, rispettivamente. Trovare la tensione DC in uscita.
- b) Identificare il tipo di feedback. Trovare il circuito A e  $\beta$ .
- c) Trovare i parametri  $\beta$ , R<sub>11</sub> ed R<sub>22</sub> per il circuito di feedback.
- d) Per l'amplificatore caricato, trovare A, Ri e Ro. Trascurare  $r_{01}$ e  $r_{o2}$ .
- e) Trovare il guadagno d'anello e la quantità di feedback.
- f) Trovare il guadagno ad anello chiuso  $A_f \equiv \text{Vo/Is}$ , la resistenza di ingresso  $R_{in}$  e la resistenza d'uscita  $R_{out}$ .

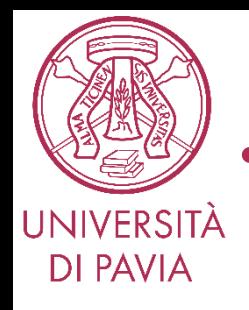

- Risolvere il problema utilizzando la teoria del feedback
- Verificare i risultati numerici trovati con le seguenti simulazioni:
	- 1) Disegnare lo schema del circuito a transitori e confrontare i risultati di simulazione relativi al circuito completo (polarizzazione, Af, Rin, Rout) con quelli calcolati
	- 2) Disegnare il circuito di feedback e verificare i parametri  $\beta$ , R<sub>11</sub> ed R<sub>22</sub>
	- 3) Disegnare il circuito equivalente di piccolo segnale per l'amplificatore caricato e confrontare i risultati di simulazione (A, Ri, Ro) con quelli calcolati
	- 4) Disegnare il circuito retroazionato formato dal circuito equivalente dell'amplificatore caricato con feedback ideale. Confrontare l'ammontare di feedback simulato con quello calcolato.
	- 5) Confrontare i parametri (A<sub>f</sub>, R<sub>in</sub>, R<sub>out</sub>) del circuito formato da amplificatore caricato e feedback ideale con quelli del circuito a transistori

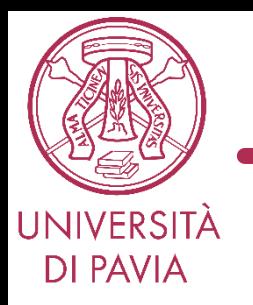

• **Estrarre e completare le slides che seguono inserendo le figure richieste. Inviare le slides al docente, assieme ai files del progetto QUCS** 

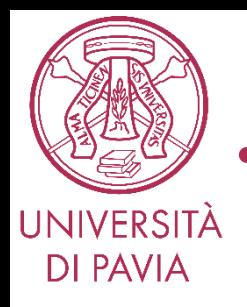

- Progettazione di un amplificatore retroazionato
- **Nome:**
- **Cognome:**

Allegare i files del progetto QUCS e inviare al docente insieme alle slides che seguono

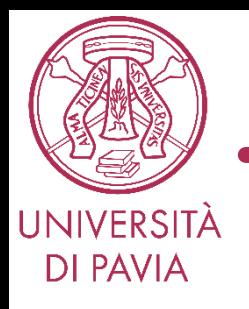

*Soluzione del problema*

• Risolvere tutti i punti, da a) ad f), e riportare le soluzioni nella relazione

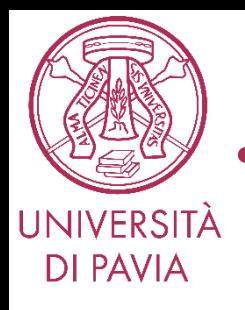

## Allegare i files del progetto QUCS e inviare al docente insieme alle slides che seguono

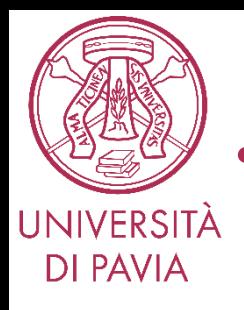

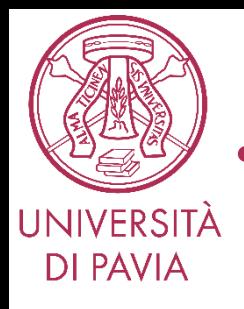

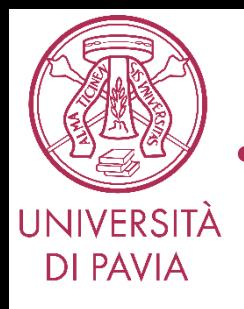

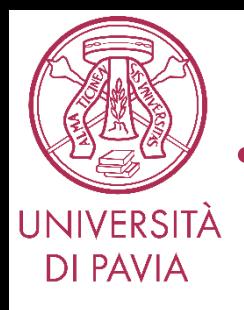

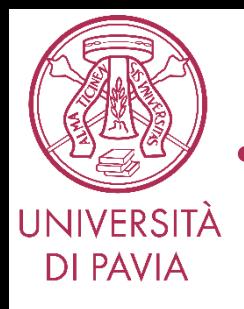

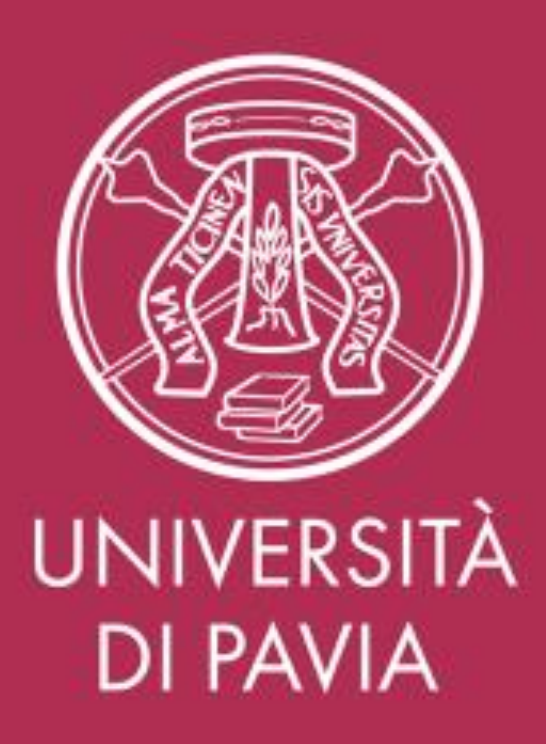